## Excused absences in grade book

Last Modified on 11/27/2018 1:33 pm EST

This article is a spinoff from the attendance article read earlier and will address marking excused absences (as defined by the university) in the Moodle Gradebook.

- 1. Specific Days-One may go in and manually excuse a student from a specific day by:
- 2. Viewing the grader report and selectingsingle view icon on the date that one wishes to exclude from a student's average.

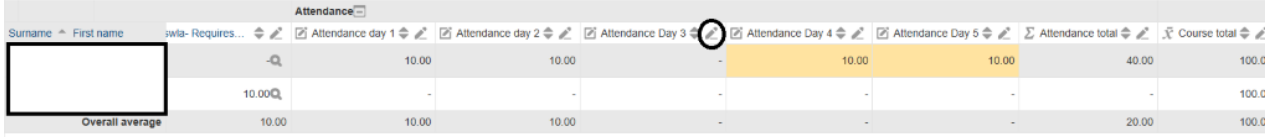

2. Select "Exclude" next to the student's name. Feedback is optional.

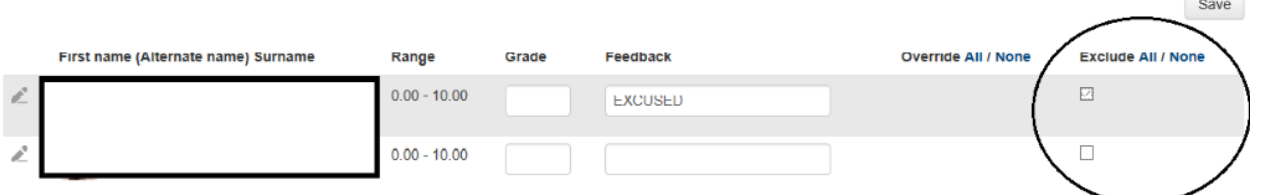

 $\sim$ 

- 3. Select "Save"
- 4. Message will appear with the amount of grades modified.
- 5. Click "Continue"
- 6. The excluded date will no longer be factored into the student's average.

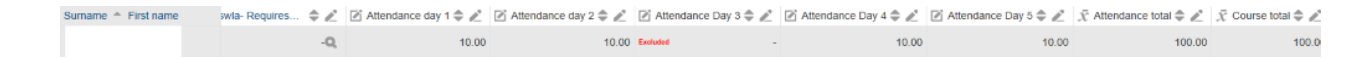

NOTE: An instructor may select the single view for a student by:

1. Selecting the icon next to the student's name.

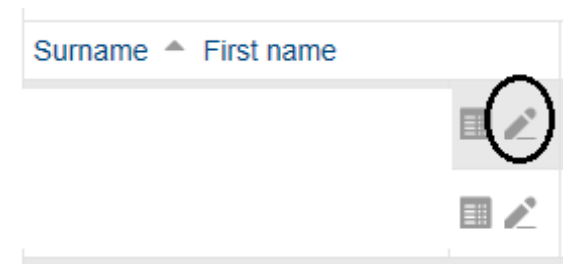

2. The following screen should now appear to input grades or exclude for this specific student.

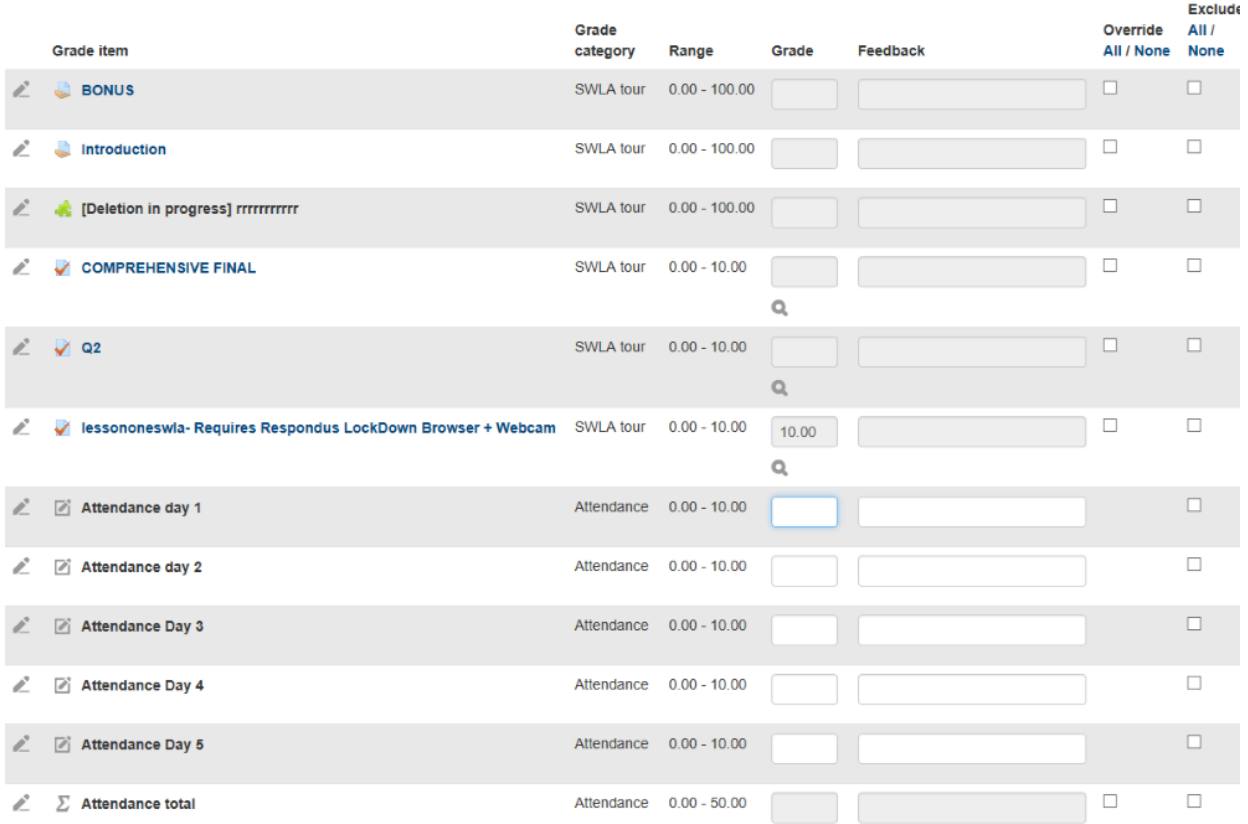

## 3. Make the editing needed on the attendance grade.

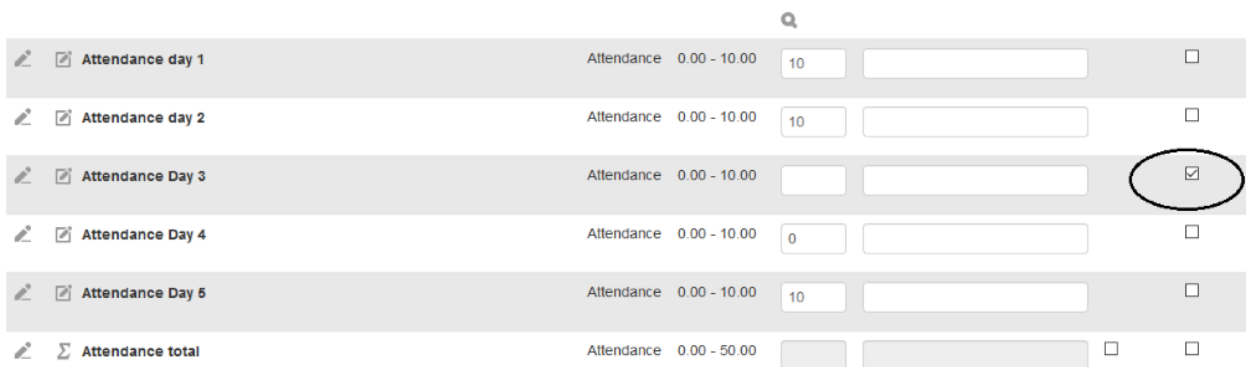

- 4. Select "Save"
- 5. Message will appear with the amount of grades modified.
- 6. Click "Continue"
- 7. Excused absence is no longer part of the grade.

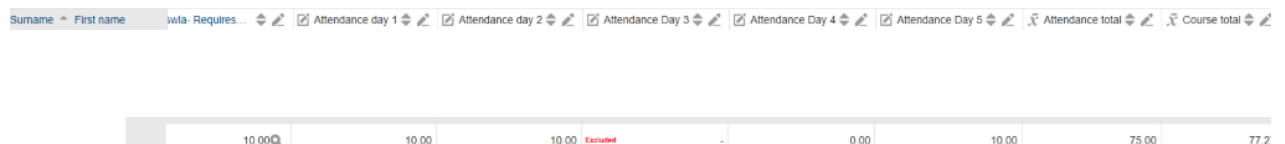

Using the Attendance option in Moodle-Once attendance bar has been set up. In order to excuse a student, the instructor simply does not make any selection on this student. (See "Classroom Attendance" article-Section 3 on Attendance activity in Moodle)